## So funktioniert TAVIOS

Wenn Sie bereits registriert sind, dann melden Sie sich in Ihrem TAVIOS-Konto mit E-Mail

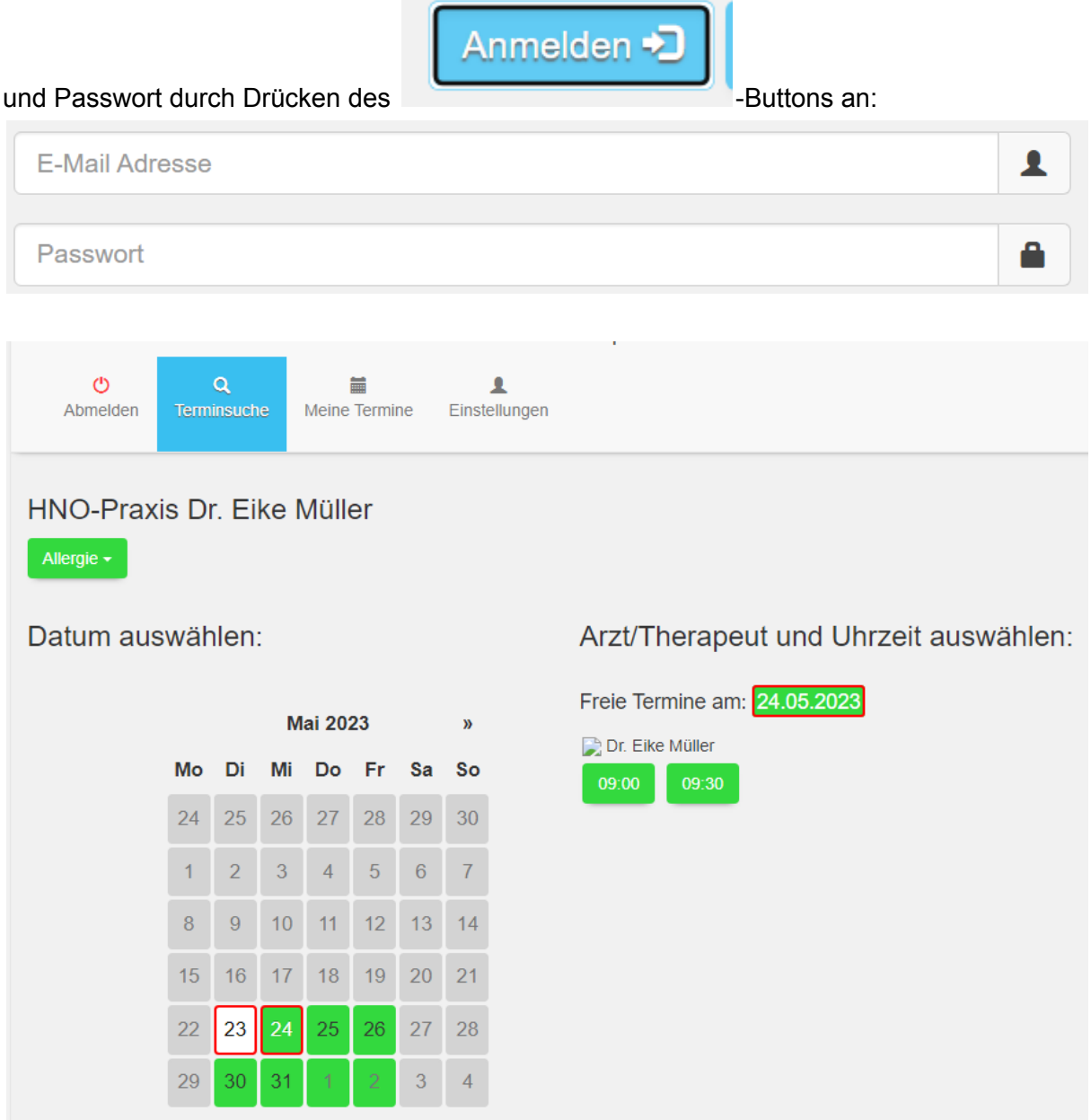

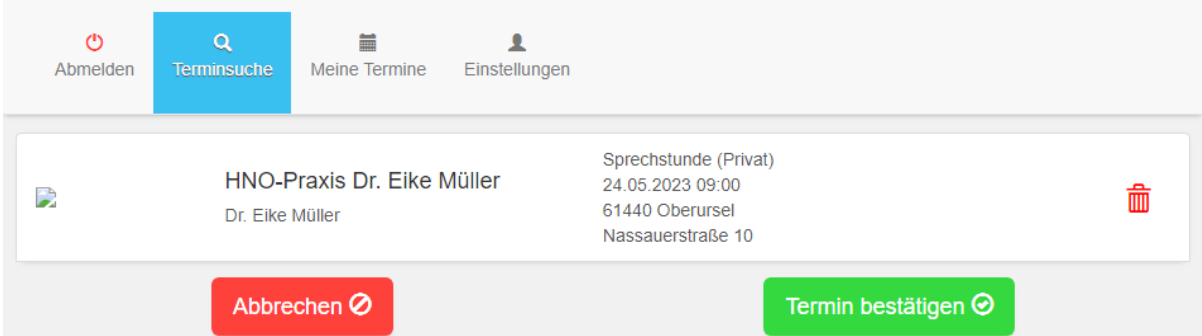

Wählen Sie ein verfügbares Datum (grün) und die gewünschte Uhrzeit (grün) aus.

Bestätigen Sie den Termin mit dem grünen Button. Der Termin wird per Pop-up-Fenster bestätigt und unter "Meine Termine" gespeichert:

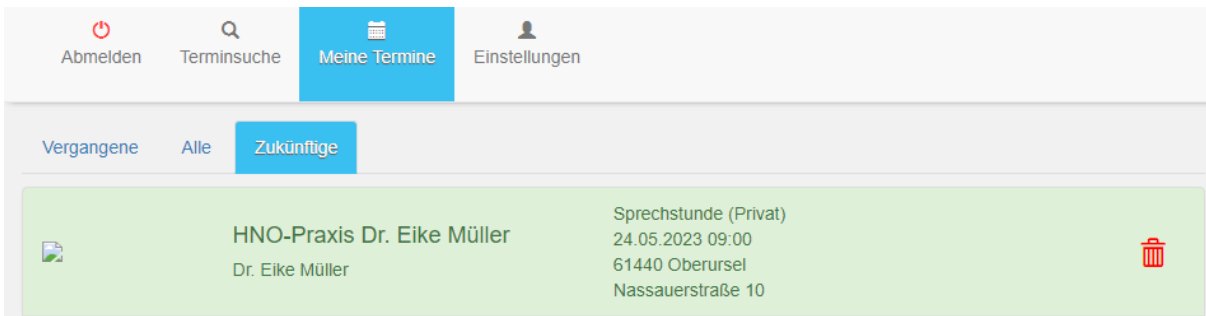

Sollten Sie noch nicht registriert sein, können Sie dies nach der Terminauswahl vornehmen:

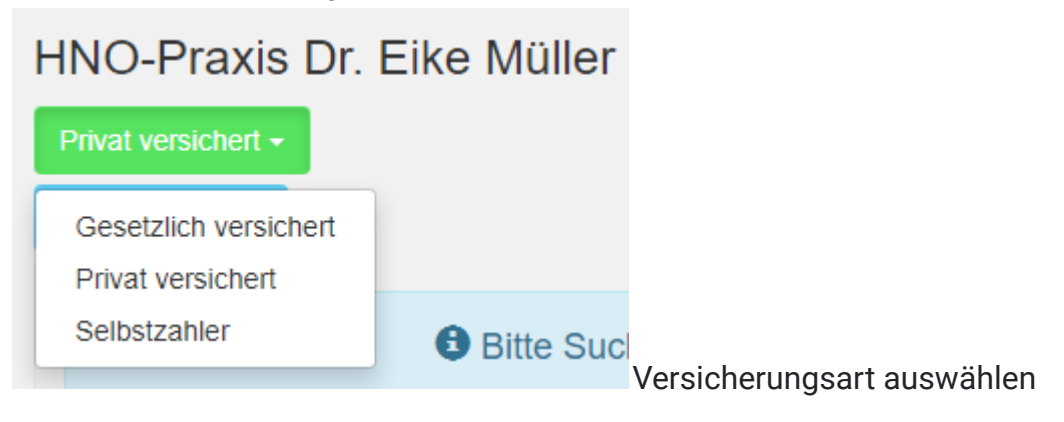

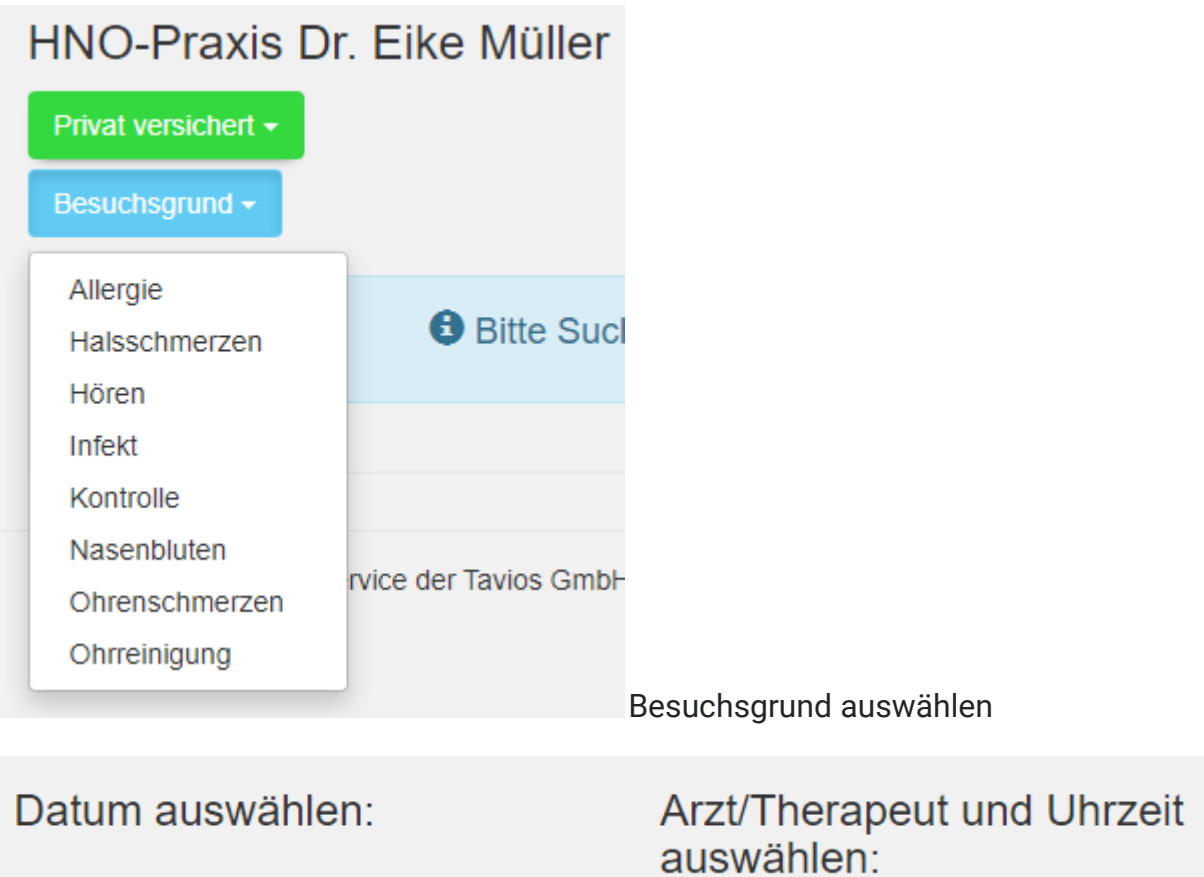

im Kalender auswählen

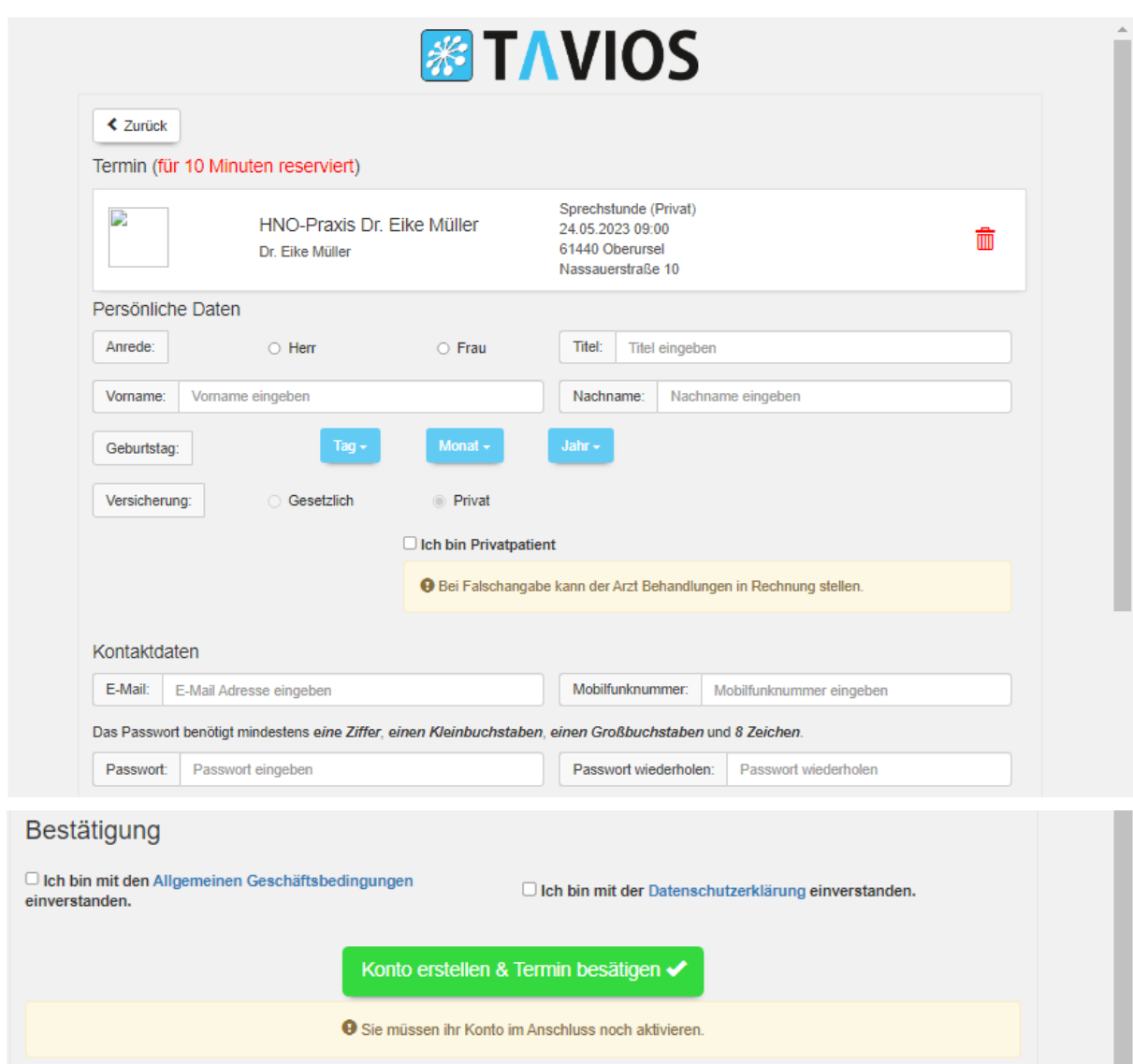

**Bitte beachten Sie, dass Sie Ihr Konto im Anschluss noch mit dem an Ihre Handynummer zugesendeten Code aktivieren müssen!!!**

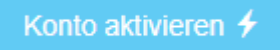

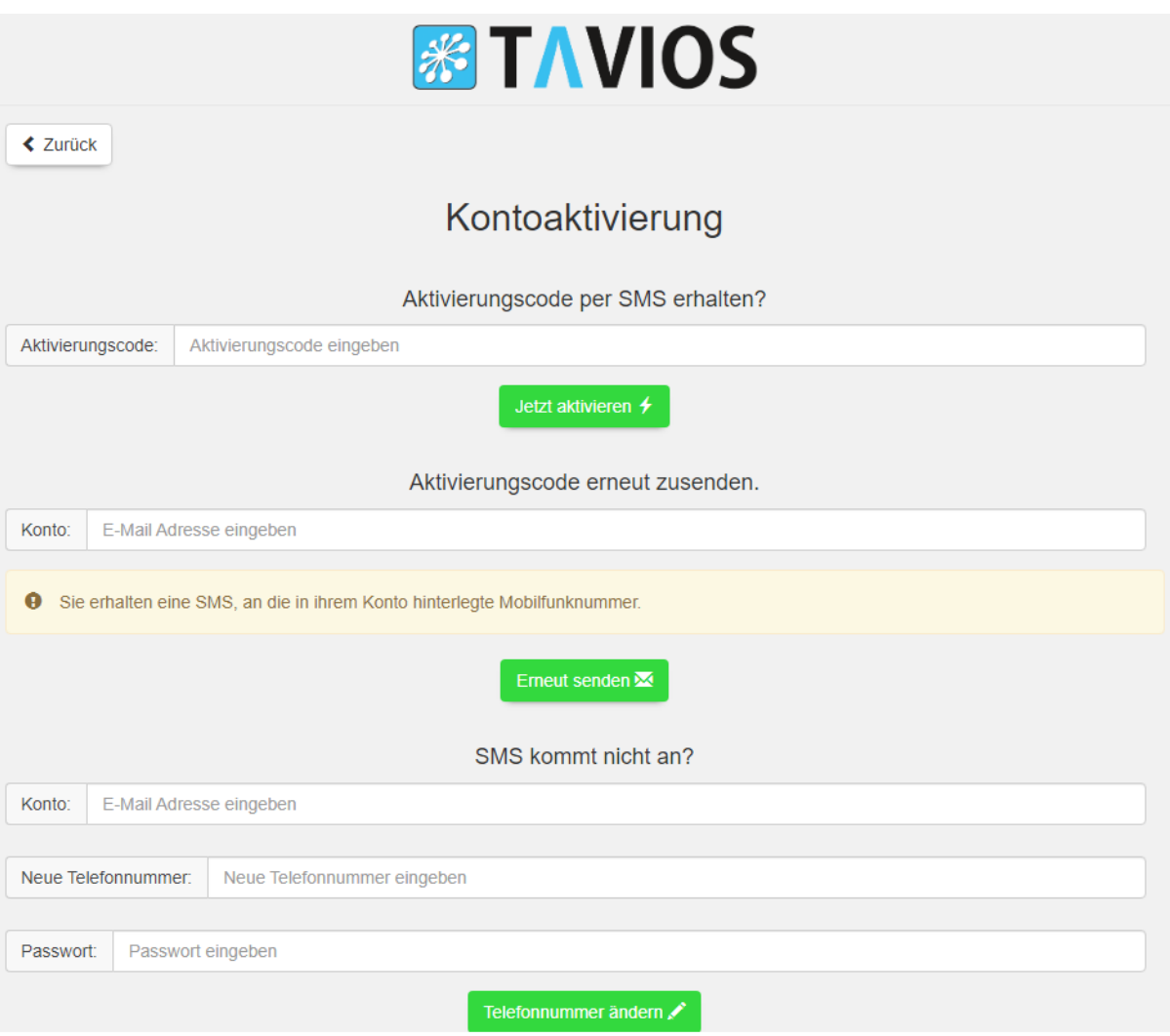